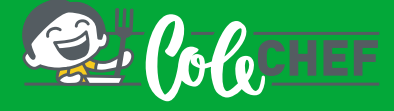

# **INSTRUCCIONES PARA DARSE DE ALTA O REACTIVAR EL SERVICIO DE DESAYUNO**

Tanto si eres un NUEVO USUARIO como si QUIERES RENOVAR a continuación te indicamos cómo debes hacerlo. Puedes contratar o renovar el servicio a partir del día 22/06/23 y hasta el 04/09/2023, para el comienzo en septiembre, y hasta el 30/09/2023 para el comienzo en octubre. A partir del 05/09/23 el botón 'renueva' desaparece, así que la contratación de servicios deberá hacerse desde el perfil del alumno/a -> mis gestiones -> Contratación anual

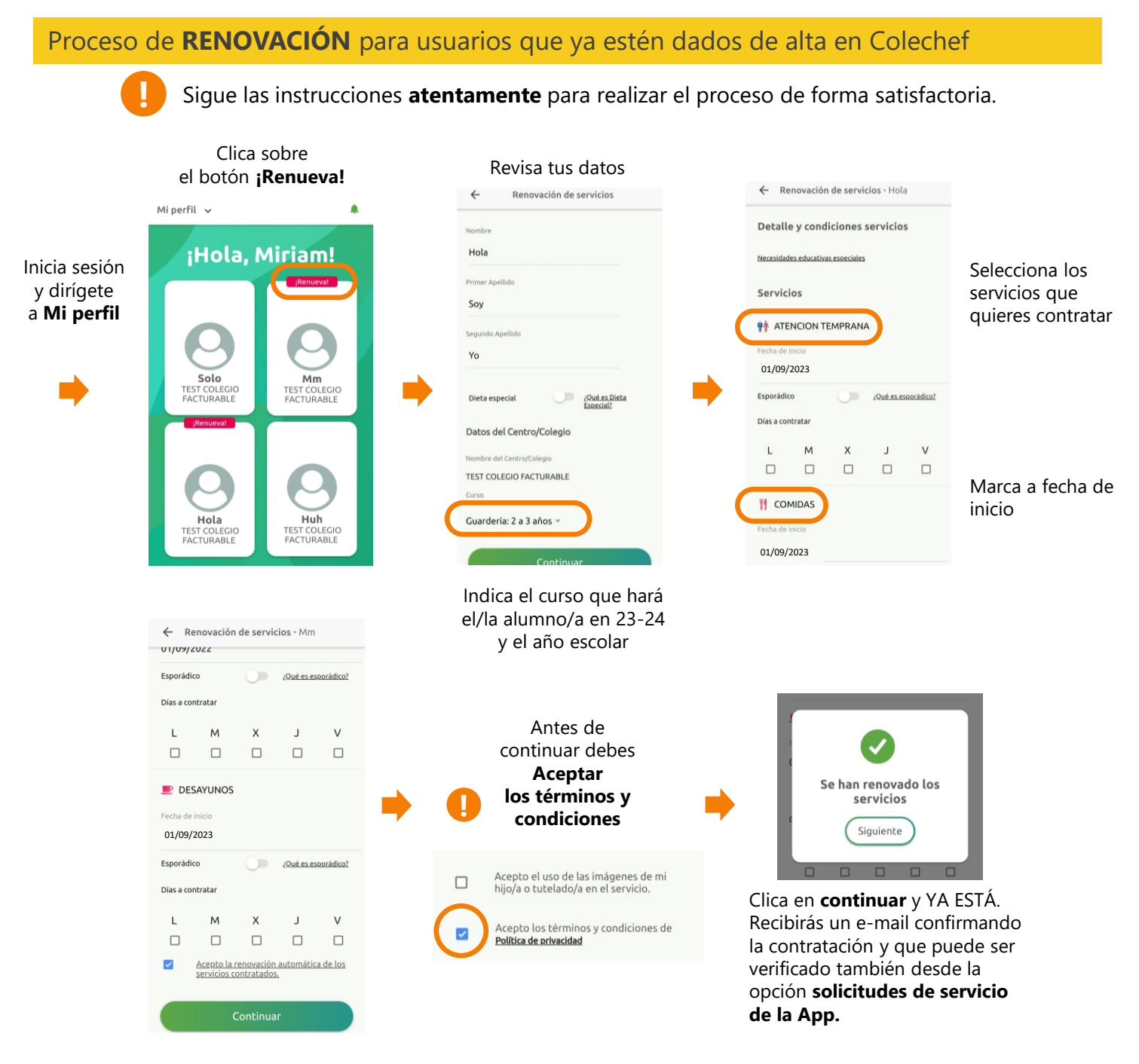

### **Consultar el estado del alta o de la renovación**

A través de **Mi perfil > Alumno/a > Solicitudes de servicio** puedes consultar la solicitud realizada, dado que hasta septiembre no se volcará la información de la contratación.

Para cualquier duda con el proceso de registro puedes contactar con nosotros en soporteapp@colechef.com o bien en el teléfono de soporte APP 94 242 00 18.

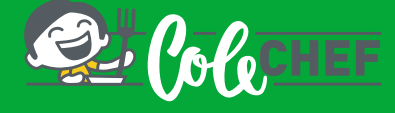

# **INSTRUCCIONES PARA DARSE DE ALTA O REACTIVAR EL SERVICIO DE DESAYUNO**

Si el plazo para renovar el servicio ya ha concluido y el botón 'RENUEVA' ya no está disponible, entonces deberás realizar el proceso de REACTIVACIÓN DEL SERVICIO

## Proceso de **REACTIVACIÓN** para usuarios que ya estén dados de alta en Colechef

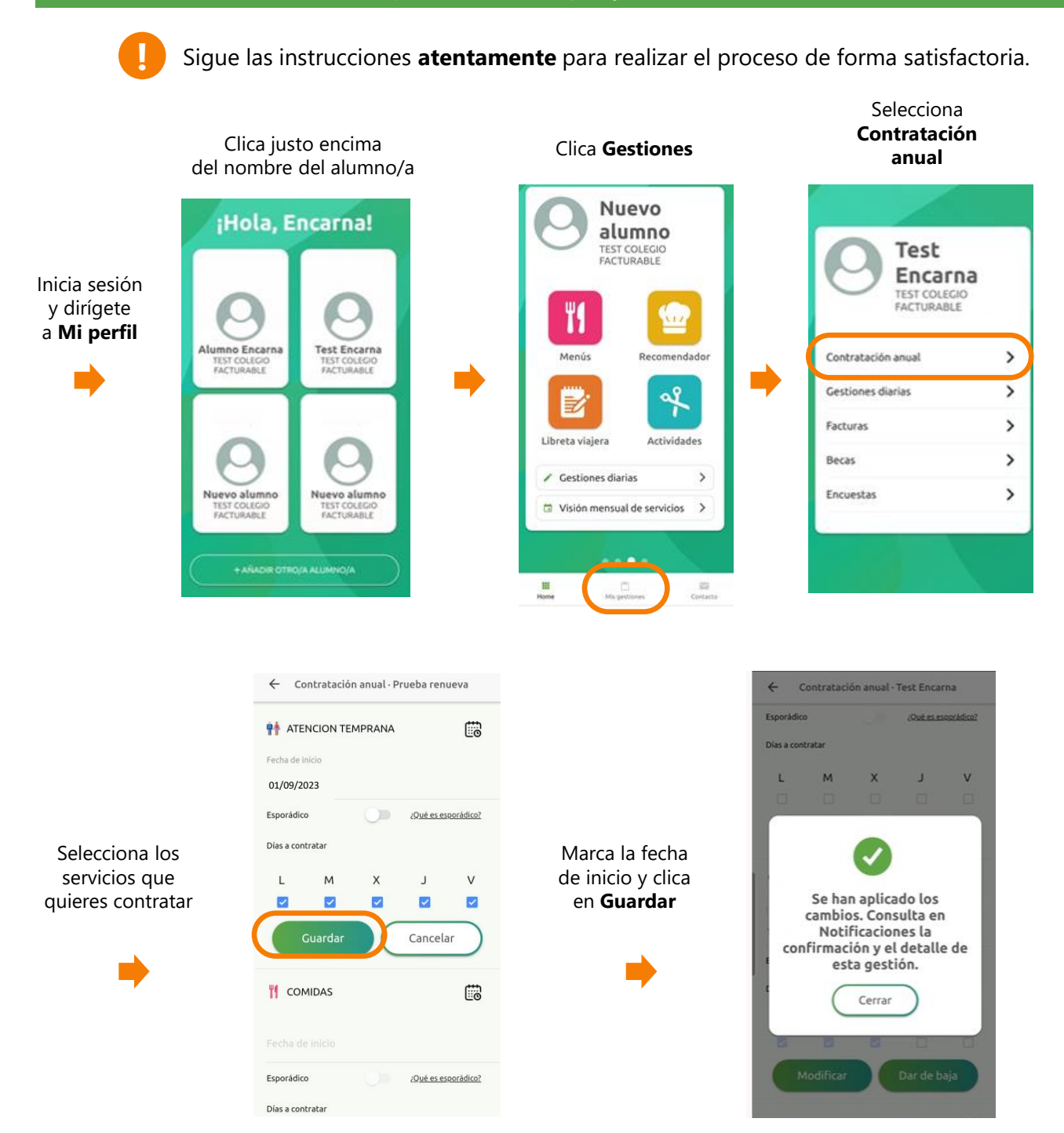

### **Recibirás un e-mail confirmando la contratación. También podrás consultarlo a través de Alumno/a > Notificaciones**

Para cualquier duda con el proceso de registro puedes contactar con nosotros en soporteapp@colechef.com o bien en el teléfono de soporte APP 94 242 00 18.

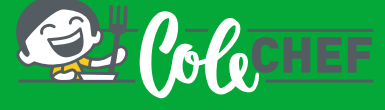

### **Si eres nuevo usuario y no estás dado de alta en la APP ColeChef, REGÍSTRATE**

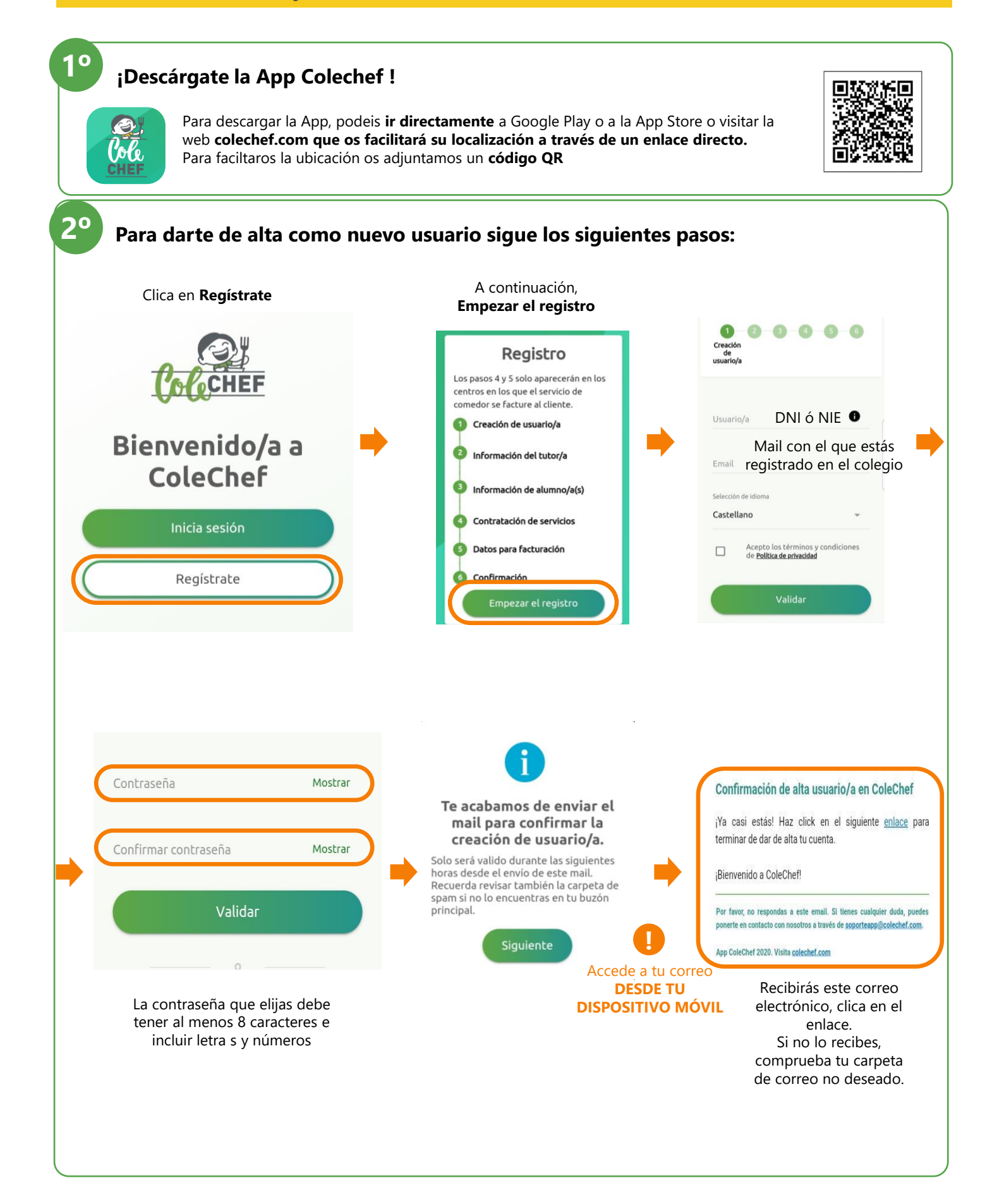

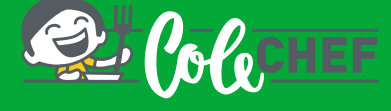

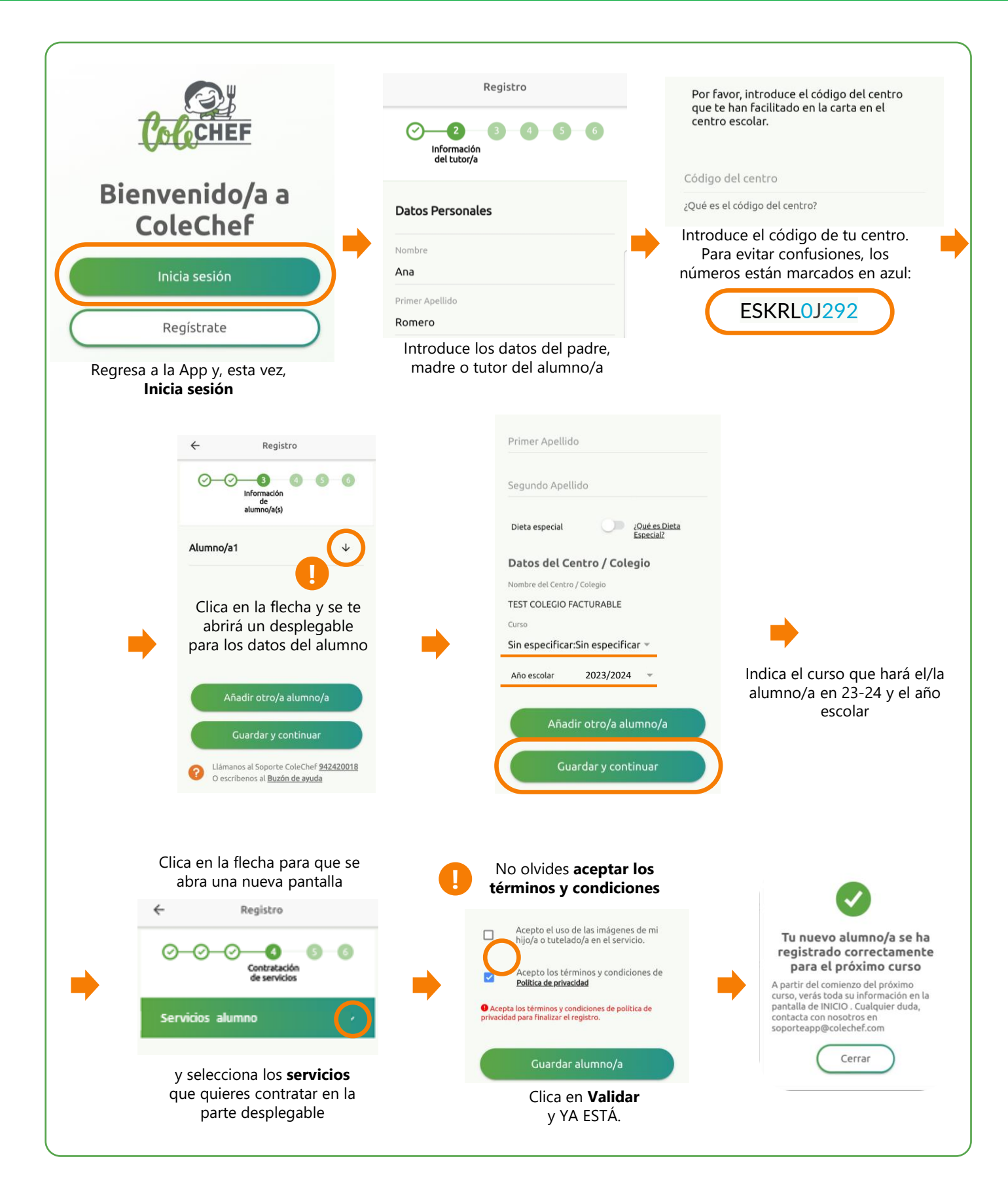

### **Recibirás un mail confirmando la contratación, que puede ser verificada también desde la opción solicitudes de servicio de la App. A partir de septiembre se volcará la información.**

Para cualquier duda con el proceso de registro puedes contactar con nosotros en soporteapp@colechef.com o bien en el teléfono de soporte APP 94 242 00 18.